# **Building Your Schedule With ClassChoice**

- 1. Open a new web browser window.
- Enter the following into your web browser's address bar and press return: https://sfhs-classchoice.phoenixlearning.com/
- You will see the ClassChoice login screen. Your User ID is your student number from PowerSchool, and your password is your Birthday in MM/DD/YYYY format, including slashes and leading zeros if necessary. Enter your User ID and Password and click the Login button.

# Welcome to Apple Grove High School Online Class Registration

To login to ClassChoice please use your Powerschool ID# and your Birth date.

For example, if your Student ID# is 12345 and your Birthday is 01/02/1991
You would enter the following:
User ID: 12345
Password: 01/02/1991 (enter date exactly as shown using forward slashes)

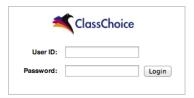

4. You will see a screen listing your course requests and schedule for the next school year. If this is your first time logging in, your schedule will be empty.

Student Schedule: Appleseed, Johnny (Grade 10) 12345 Apple Grove High School

#### Special HS40603 - Civil War Not Scheduled HS10200A - English 10 [A] Not Scheduled HS10200B - English 10 [B] Not Scheduled HS55000 - Health Not Scheduled HS50006A - Power WeightTraining [A] Not Scheduled HS50006B - Power WeightTraining [B] Not Scheduled HS90000 - Released Time HS90000 - Released Time Not Scheduled HS80400 - Russian Not Scheduled

HS20153A - Secondary Mathematics II-Honors [A] Not Scheduled

Requests

## Student Schedule

| A Day     |               |               |  |  |  |  |
|-----------|---------------|---------------|--|--|--|--|
| Period    | Semester 1    | Semester 2    |  |  |  |  |
| 1<br>Edit | Missing Class | Missing Class |  |  |  |  |
| 2<br>Edit | Missing Class | Missing Class |  |  |  |  |
| 3<br>Edit | Missing Class | Missing Class |  |  |  |  |
| 4<br>Edit | Missing Class | Missing Class |  |  |  |  |
| 5<br>Edit | Missing Class | Missing Class |  |  |  |  |
| B Day     |               |               |  |  |  |  |
| Period    | Semester 1    | Semester 2    |  |  |  |  |
|           |               |               |  |  |  |  |

### **Graduation Requirements**

| Graduation Requirements* |             |  |  |  |
|--------------------------|-------------|--|--|--|
| 9th Grade                |             |  |  |  |
| English 9                | Complete    |  |  |  |
| Mathematics 1            | Complete    |  |  |  |
| Earth Systems            | Complete    |  |  |  |
| World Geography          | Complete    |  |  |  |
| PE                       | Complete    |  |  |  |
| Computer Tech            | Complete    |  |  |  |
| 10th Grade               |             |  |  |  |
| English 10               | 1.00 needed |  |  |  |
| Mathematics 2            | 1.00 needed |  |  |  |
|                          |             |  |  |  |

5. To begin building your schedule, hover over each course number in the requests table. A small popup window will appear showing you which period(s) the class is offered.

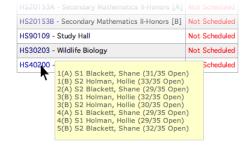

- 6. Using a scratch piece of paper, and repeating step 5 for each of your course requests, sketch out your rough schedule.
  - HINT: It is best to start with the courses that have the fewest options, and work your way to those with the most options.
- 7. Once your rough schedule is ready, click on the Edit link below each period number in the Student Schedule table to begin selecting your first and second semester classes.

8. Pick the desired Semester 1 course from the popup menu.

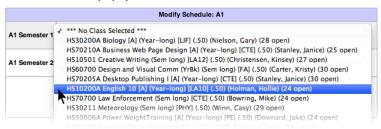

9. Year-long courses must be scheduled for first and second semester. If you want the course in the same period for both semesters, select the same course for Semester 2. If you need to select a different period for Semester 2, click Save Changes and the options for the second semester will be shown.

| HS10200A English 10 [A] S1 1(A) Holman, Hollie To add this class you MUST select one of the available linked sections below. If you select an option with a conflict in your existing schedule, the conflicting course will be removed from your schedule. |                                                  |                       |  |  |  |  |  |
|----------------------------------------------------------------------------------------------------|--------------------------------------------------|-----------------------|--|--|--|--|--|
|                                                                                                    | Your Current Schedule                            |                       |  |  |  |  |  |
| Term / Period                                                                                                    | Course / Teacher                                 | Your Current Schedule |  |  |  |  |  |
| O S2 1(A)                                                                                                    | HS10200B English 10 [B] Holman, Hollie (24 open) | No Conflicts          |  |  |  |  |  |
| O S2 2(B)                                                                                                    | HS10200B English 10 [B] Holman, Hollie (26 open) | No Conflicts          |  |  |  |  |  |
| O S2 3(A)                                                                                                    | HS10200B English 10 [B] Holman, Hollie (24 open) | No Conflicts          |  |  |  |  |  |
| O S2 4(A)                                                                                                    | HS10200B English 10 [B] Holman, Hollie (22 open) | No Conflicts          |  |  |  |  |  |
| O S2 5(B)                                                                                                    | HS10200B English 10 [B] Holman, Hollie (29 open) | No Conflicts          |  |  |  |  |  |
|                                                                                                    | Save Changes                                     |                       |  |  |  |  |  |

10. Otherwise, for semester-long courses, you can select both your Semester 1 and Semester 2 choices on the same screen.

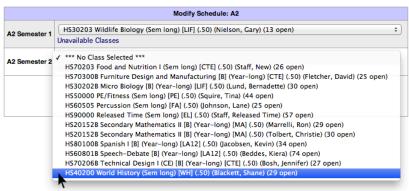

11. Click the Save Changes button and repeat steps 7-10 until your schedule is complete.

HINT: To ensure you have built a viable schedule, double-check the graduation requirements table for next year. Each line should show "Complete" or "Scheduled".

| Requests                                       |               | Student Schedule |                                                                           |                                                                    | Graduation Requiremen       |                          |  |
|------------------------------------------------|---------------|------------------|---------------------------------------------------------------------------|--------------------------------------------------------------------|-----------------------------|--------------------------|--|
| Special                                        |               |                  | A Day                                                                     |                                                                    |                             | Graduation Requirements* |  |
| HS40603 - Civil War                            | Scheduled     | Period           | Semester 1                                                                | Semester 2                                                         | 9th Grade                   |                          |  |
| HS10200A - English 10 [A]                      | Scheduled     | 1                | English 10 [A] Rm: E20<br>(Holman, Hollie)                                | English 10 [B] Rm: E20                                             | English 9                   | Complete                 |  |
| HS10200B - English 10 [B]                      | Scheduled     | Edit             | , , ,                                                                     | (Holman, Hollie)                                                   | Mathematics 1               | Complete                 |  |
| HS55000 - Health                               | Not Scheduled | 2<br>Edit        | Wildlife Biology Rm: A20<br>(Nielson, Gary)                               | World History Rm: D5<br>(Blackett, Shane)                          | Earth Systems               | Complete                 |  |
| HS50006A - Power WeightTraining [A]            | Scheduled     | 3<br>Edit        | Animal Science I [A] Rm: V1                                               | Animal Science I [B] Rm: V1                                        | World Geography             | Complete                 |  |
| HS50006B - Power WeightTraining [B]            | Scheduled     |                  | (Baird, Cal)                                                              | (Baird, Cal)                                                       | PE                          | Complete                 |  |
| HS90000 - Released Time                        | Scheduled     | 4<br>Edit        | Secondary Mathematics II-Honors [A] Rm: D27<br>(Tolbert, Christie)        | Secondary Mathematics II-Honors [B] Rm: D27<br>(Tolbert, Christie) | Computer Tech               | Complete                 |  |
| HS90000 - Released Time                        | Scheduled     |                  | , ,                                                                       | , , ,                                                              | 10th Grade                  |                          |  |
| HS80400 - Russian                              | Not Scheduled | 5<br>Edit        | Physics [A] Rm: A25<br>(Lund, Bernadette)                                 | Physics [B] Rm: A25<br>(Lund, Bernadette)                          | English 10                  | Scheduled                |  |
| HS20153A - Secondary Mathematics II-Honors [A] | Scheduled     |                  | B Day                                                                     |                                                                    | Mathematics 2               | Scheduled                |  |
| HS20153B - Secondary Mathematics II-Honors [B] | Scheduled     | Period           | Semester 1                                                                | Semester 2                                                         | Biology                     | Complete                 |  |
| HS90109 - Study Hall                           | Scheduled     | 1<br>Edit        | Food and Nutrition I Rm: V7                                               | Civil War Rm: D7                                                   | World Civ/History           | Scheduled                |  |
| HS30203 - Wildlife Biology                     | Scheduled     |                  | (Staff, New)                                                              | (Wallace, Jeff)                                                    | Health                      | .50 needed               |  |
| HS40200 - World History                        | Scheduled     | 2<br>Edit        | Study Hall Rm: D5<br>(Blackett, Shane)                                    | Current Issues Rm: D5<br>(Blackett, Shane)                         | 11th Grade                  |                          |  |
|                                                |               | 3<br>Edit        | Released Time Rm: Seminary<br>(Staff, Released Time)                      | Released Time Rm: Seminary<br>(Staff, Released Time)               | English 11<br>Mathematics 3 | 1.00 needed              |  |
|                                                |               | 4<br>Edit        | Secondary Mathematics II-Honors [A] Rm: D27 (Cont. 4) (Tolbert, Christie) |                                                                    | Science Elective            | Scheduled                |  |
|                                                |               |                  | , , ,                                                                     | ,                                                                  | US History                  | 1.00 needed              |  |
|                                                |               | 5<br>Edit        | Power WeightTraining [A] Rm: D6<br>(Jacobsen, Kevin)                      | Power WeightTraining [B] Rm: D6<br>(Jacobsen, Kevin)               | Financial Literacy          | .50 needed               |  |
|                                                |               |                  |                                                                           |                                                                    | 12th Grade                  |                          |  |
| printer friendly page                          |               |                  |                                                                           |                                                                    | English 12                  | 1.00 needed              |  |
|                                                |               |                  |                                                                           |                                                                    |                             |                          |  |

12. When you have finished building your schedule, click the Logoff link in the upper-right corner of the screen.